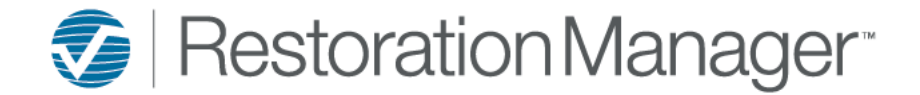

## **Permissions Tab:**

Within this page you can select the employee permissions (access/functions).

**Toggle All:** By checking this box it checks all permissions within the page. After selecting the permissions remember to click the save icon  $\left(\bigcirc$  located to the bottom left of the page.

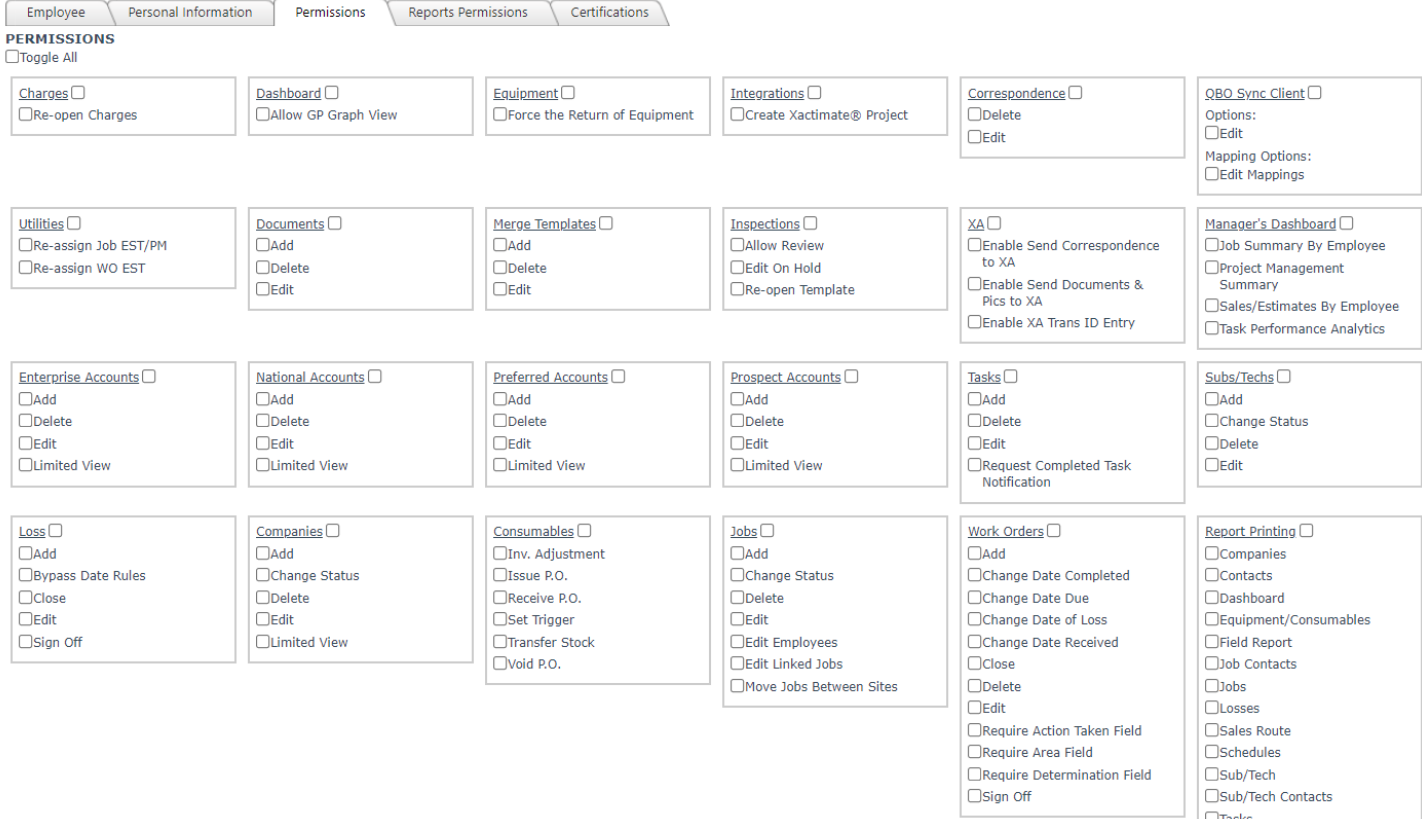

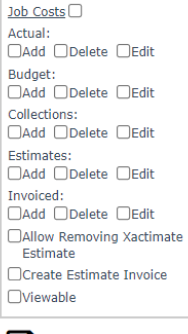

Ы

Updated By on

 $\Box$ Tasks

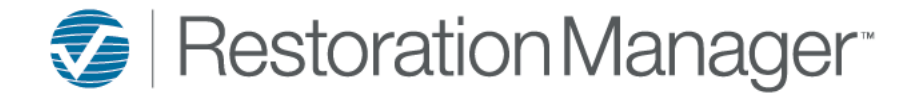

### **Permission Descriptions:**

## **Charges**

• **Re-open Charges:** *by checking this box the employee can re-open WO charges.*

### **Dashboard**

• **Allow GP Graph View:** *by checking this box the employee can view GP% on the Gross Profit Performance Dashboard panel. This permission is only applicable when the Dashboard is set to the Production view.*

### **Equipment**

• **Force the Return of Equipment:** *by checking this box the employee will be able to "force" the return of equipment that sometimes gets in a "stuck" state.*

### **Integrations**

• **Create Xactimate® Project:** *by checking this box the employee will be able to use the Send Job to Xactimate function which creates the Project in Xactimate.*

### **Correspondence**

- **Delete:** *by checking this box the employee will be able to delete ANY correspondence record.*
- **Edit:** *by checking this box the employee will be able to edit ANY correspondence record. Note: All employees have permission to add correspondence notes.*

### **QBO Sync Client**

- **Options:** *by checking this box the employee will have the ability to make/adjust selections within the QBO Sync Client Options page. If this is unchecked the page is viewable only.*
- **Mapping Options:** *by checking this box the employee will have the ability to complete mapping, edit mapping, and remove mapping within the QBO Sync Client Mapping Options page. If this is unchecked the page is viewable only.*

### **Utilities**

- **Re-Assign Job EST/PM:** *by checking this box the employee will have access to do a mass reassignment of the Estimator or PM assigned to a Job.*
- **Re-Assign WO EST:** *by checking this box the employee will have access to do a mass reassignment of the Estimator or PM assigned to a Work Order.*

### **Documents**

- **Add:** *by checking this box the employee can add Documents to the Job, Company or Sub/Tech records.*
- **Delete:** *by checking this box the employee can delete ANY Document associated with a Job, Company or Sub/Tech record.*
- **Edit:** *by checking this box the employee can edit and document associated with a Job, Company or Sub/Tech record. If this is not checked and the add permission is checked, they still will not be able to add a new document.*

### **Merge Templates (Email & Text Templates)**

- **Add:** *by checking this box an employee with a Login Type of Power User or User can add Email and/or Text Templates.*
- **Delete:** *by checking this box an employee with a Login Type of Power User or User can delete ANY Email and/or Text Template.*
- **Edit:** *by checking this box an employee with a Login Type of Power User or User can edit ANY Email and/or Text Template.*

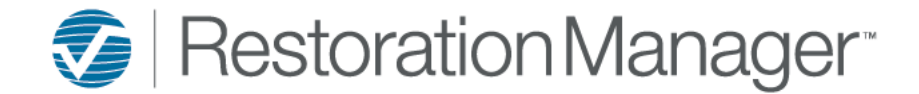

### **Inspections**

- **Allow Review:** *by checking the employee will have the ability to review an Inspection in .NET.*
- **Edit On Hold:** *by checking this box the employee will have the ability to uncheck the On Hold .NET at the job level.*
- **Re-open Template:** *by checking this box the employee will have the ability to re-open a closed inspection in .NET at the job level.*

### **XA**

- **Enable Send Correspondence to XA:** *by checking this box the employee will have the ability to send correspondence notes to XactAnalysis (XA).*
- **Enable Send Documents & Pics to XA:** *by checking this box the employee will have the ability to send documents and pictures to XactAnalysis (XA).*
- **Enable XA Trans ID Entry:** *by checking this box the employee will have the ability to apply or remove the XactAnalysis (XA) Trans ID number.*

### **Manager's Dashboard**

- **Job Summary By Employee:** *by checking this box the employee has access to the Job Summary Dashboard.*
- **Project Management Summary:** *by checking this box the employee has access to the Sales/Estimates Dashboard.*
- **Sales/Estimates By Employee:** *by checking this box the employee has access to the Sales/Estimates Dashboard.*
- **Task Performance Analytics:** *by checking this box the employee has access to the Sales/Estimates Dashboard.*

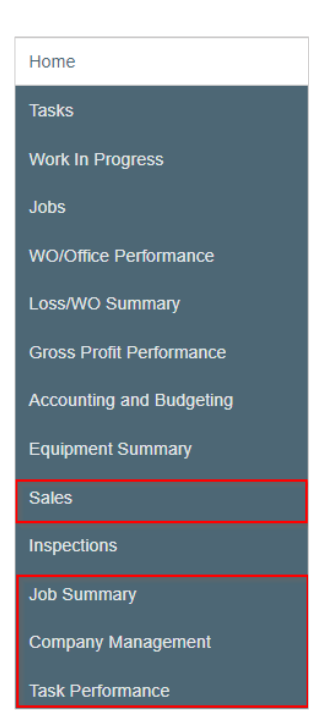

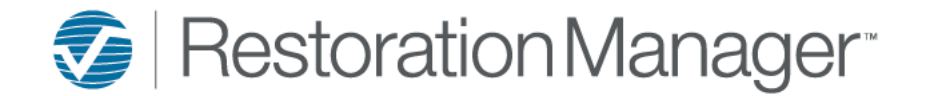

## **Example of the Job Summary Dashboard:**

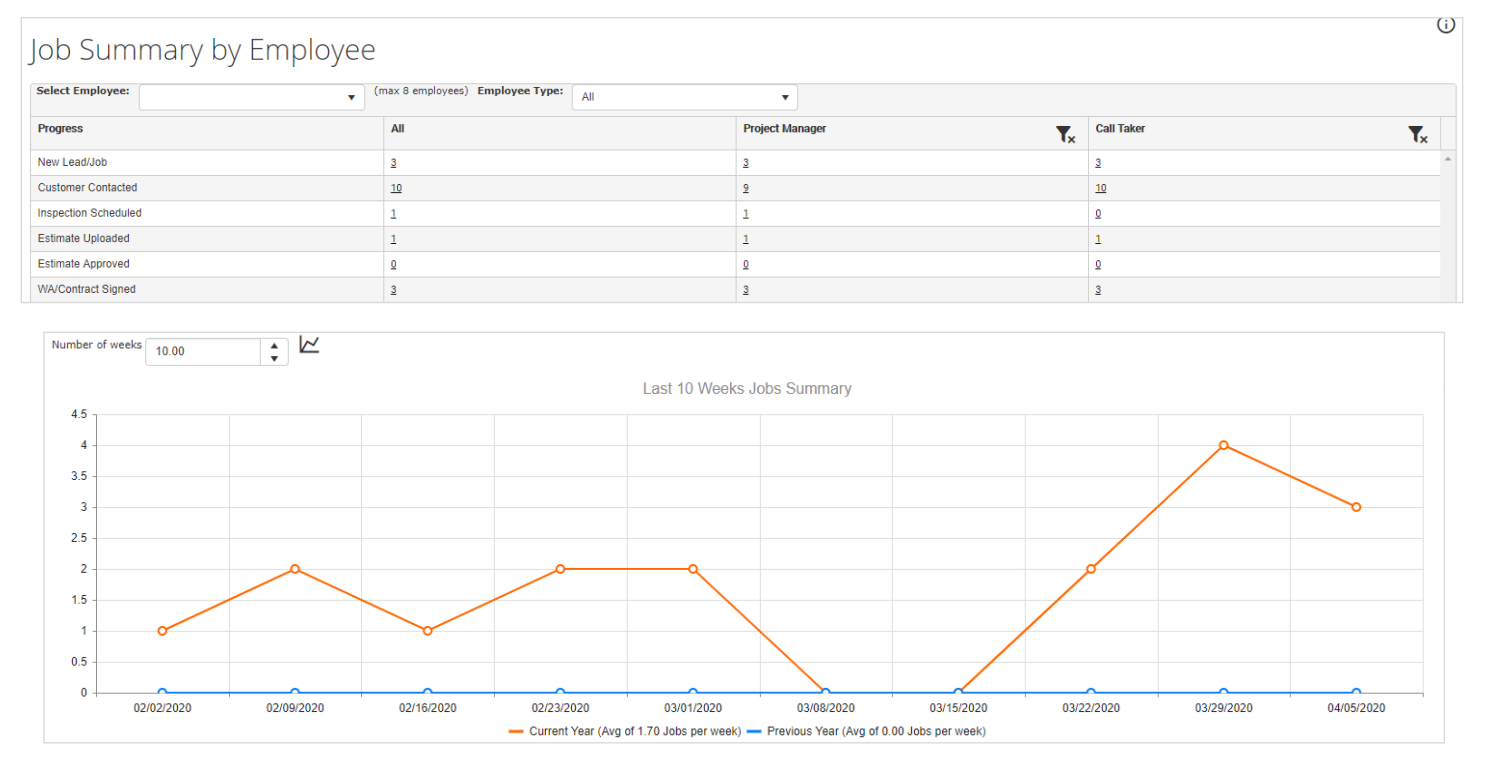

### **Example of the Company Management Dashboard:**

## **Company Management Summary**

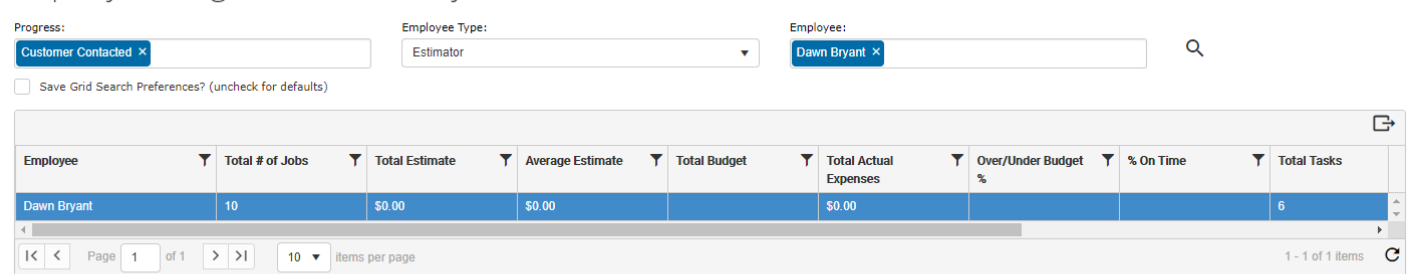

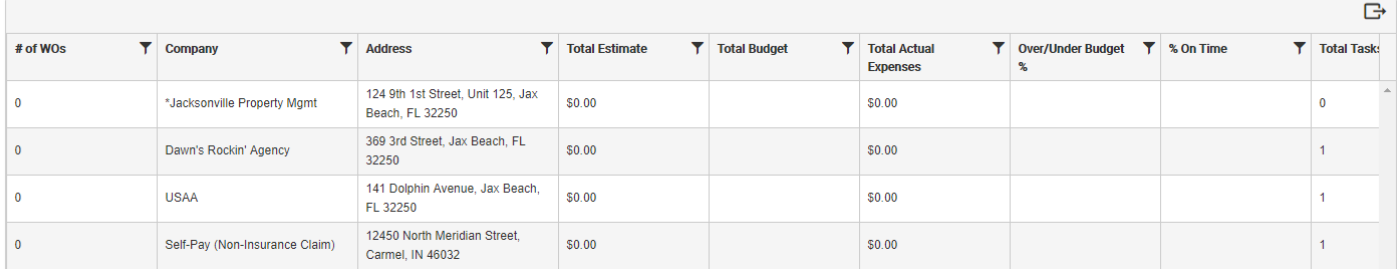

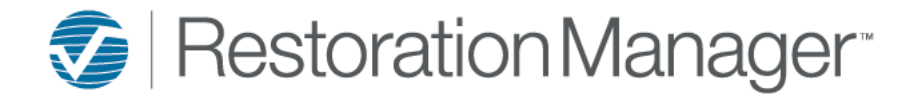

### **Example of the Sales Dashboard:**

## Sales/Estimates

Viewable By: @ All Data @ My Data

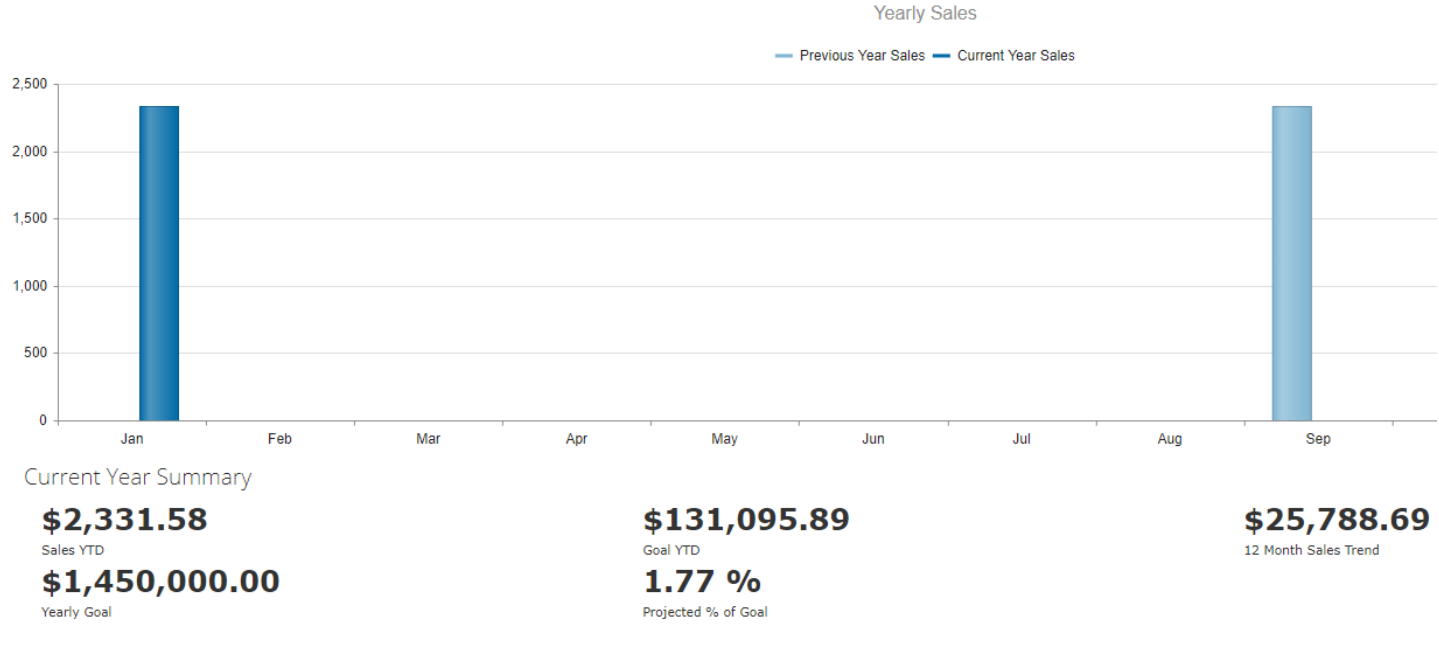

### **Example of the Task Performance Dashboard:**

### **Task Performance Analytics**

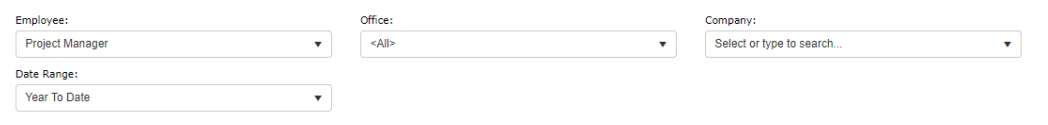

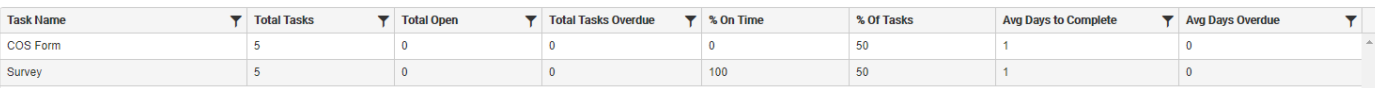

### **Enterprise, National, Preferred and Prospect Accounts**

*Important: Account permissions ONLY apply if Company Accounts are setup.* 

- **Add:** *by checking this box the employee can add the account to a company record.*
- **Delete:** *by checking this box the employee can delete ANY Company record.*
- **Edit:** *by checking this box the employee can edit the company record. If this permission is not checked Save at the bottom of the record is greyed out, anything they add to the record such as address, email address, phone number, etc. cannot be saved.*
- **Limited View:** *by checking this box the employee can't open the record with a specified account. They are not able to view the company details, such as address, company type, etc. nor can they access any contact records associated with the company.*

### **Tasks**

- **Add:** *by checking this box the employee will be able to add a Task.*
- **Delete:** *by checking this box the employee will be able to delete ANY Task.*
- **Edit:** *by checking this box the employee will be able to edit ANY Task.*
- **Request Completed Task Notification:** *by checking this box the employee will receive completed Task email notification.*

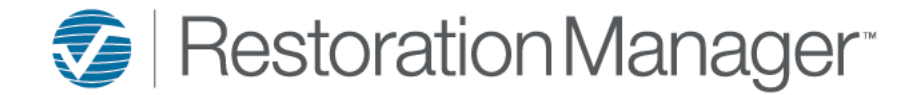

### **Subs/Techs**

- **Add:** *by checking this box the employee will be able to add a Sub/Tech record.*
- **Change Status:** *by checking this box the employee can change the status from Active to Inactive.*
- **Delete:** *by checking this box the employee will be able to delete ANY Sub/Tech record.*
- **Edit:** *by checking this box the employee can edit the Sub/Tech record. If this permission is not checked Save at the bottom of the record is greyed out, anything they add to the record such as an address, email address, phone number, etc. cannot be saved.*

## **Loss (Example: Water, Fire, Structural Repairs, etc.)**

- **Add:** *by checking this box the employee can apply the Loss to a Lead/Job.*
- **Bypass Date Rules:** *by checking this box the employee will be able to bypass the date rules defined by the administrator.*
- **Close:** *by checking this box the employee will be able to close the Loss.*
- **Delete:** *by checking this box the employee will be able to delete any Loss applied to the Lead/Job.*
- **Edit:** *by checking this box the employee can change the Loss applied to the Lead/Job.*
- **Sign Off:** *by checking this box the employee can get the customers signature on the Loss using IM ONLY.*

### **Companies**

- **Add:** *by checking this box the employee will be able to add a new Company.*
- **Change Status:** *by checking this box the employee can change the status from Active to Inactive.*
- **Delete:** *by checking this box the employee will be able to delete ANY Company record.*
- **Edit:** *by checking this box the employee can edit ANY Company record. If this permission is not checked Save at the bottom of the record is greyed out, anything they add to the record such as an address, email address, phone number, etc. cannot be saved.*
- **Limited View:** *by checking this box the employee can't open a Company record. They are not able to view the company details, such as address, company type, etc. nor can they access any contact records associated with the company.*

### **Consumables**

- **Inv. Adjustment:** *by checking this box the employee will be able to adjust Inventory.*
- **Issue P.O.:** *by checking this box the employee can issue a P.O.to order consumables.*
- **Receive P.O.:** *by checking this box the employee will be able to receive a P.O. for consumables.*
- **Set Trigger:** *by checking this box the employee can set a trigger point to re-order consumables.*
- **Transfer Stock:** *by checking this box the employee will be able to transfer the consumables stock.*
- **Void P.O.:** *by checking this box the employee will be able to void a P.O. issued to order consumables.*

### **Jobs**

- **Add:** *by checking this box the employee will be able to add a new Job.*
- **Change Status:** *by checking this box the employee can change the status from Active to Inactive.*
- **Delete:** *by checking this box the employee will be able to delete ANY Job.*
- **Edit:** *by checking this box the employee can edit ANY Job record. If this permission is not checked Save at the bottom of the job is greyed out, anything they add to the job such as a Claim #, etc. cannot be saved.*
- **Edit Employees:** *by checking this box the employee can edit employees assigned to the job such as Estimator, PM, etc.*
- **Edit Linked Jobs:** *by checking this box the employee will be able to link jobs.*
- **Move Jobs Between Sites:** *by checking this box the employee can move the Job to another Office (Location, Site, Division).*

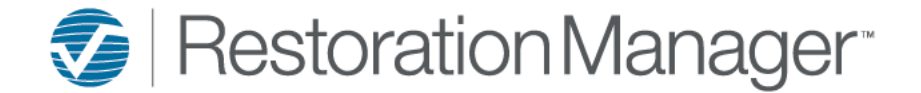

### **WOs (WOs abbreviation for Work Orders)**

- **Add:** *by checking this box the employee can a WO.*
- **Change Date Completed:** *by checking this box the employee can change/adjust the date the WO was completed.*
- **Change Date Due:** *by checking this box the employee can change/adjust the Due Date on the WO.*
- **Change Date Received:** *by checking this box the employee can change/adjust the Rcvd Date on a WO.*
- **Change Date of Loss:** *by checking this box the employee can change/adjust the DOL Date on a WO.*

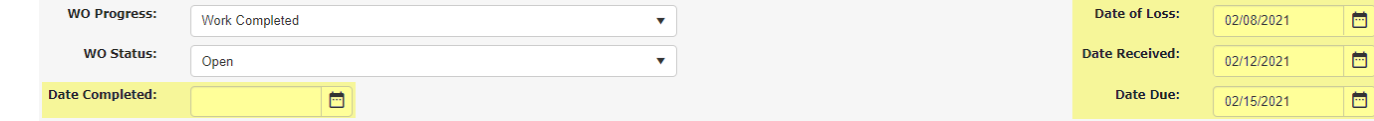

- **Close:** *by checking this box the employee can update the status on the WO.*
- **Delete:** *by checking this box the employee can delete ANY WO.*
- **Edit:** *by checking this box the employee can edit ANY WO*.
- **Require Action Taken Field:** *by checking this box Action Taken (Work Order note ONLY) is required and the employee is not able to click Save until something has been added in Action Taken.*
- **Require Area Field:** *by checking this box Area is a required field and the employee is not able to click Save until Area has been applied.*
- **Require Determination Field:** *by checking this box Determination is a required field.*  **Sign Off:** *by checking this box the employee can get a sign off on a WO in .NET and IM.*

### **Report Printing**

### **Companies, Contacts, Dashboard, Equipment/Consumables, Field Report, Job Contacts, Jobs, Losses, Sales Route, Schedules, Sub/Tech, Sub/Tech Contacts, and Tasks Pages.**

• *by checking the box next to one of the specified pages the employee will have the ability to generate a report or export data from the page.*

#### *Example View Jobs Page report icons*

View lobs

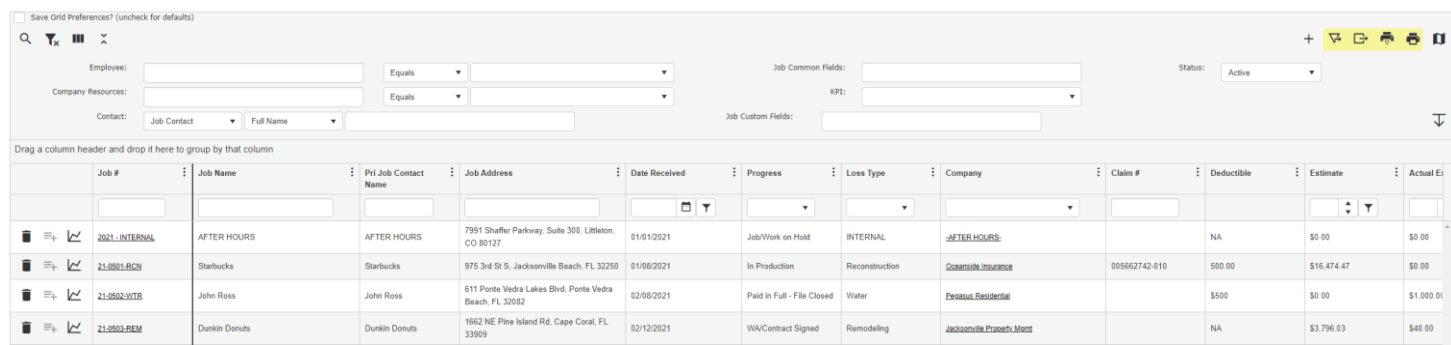

### **Job Costs**

- **Actual:** 
	- o **Add:** *by checking this box the employee can manually enter actual costs.*
	- o **Edit:** *by checking this box the employee can edit an existing manually entered actual cost.*
	- o **Delete:** *by checking this box the employee can delete an existing manually entered actual cost.*
- **Budget:** 
	- o **Add:** *by checking this box the employee can apply the budget to a job.*
	- o **Edit:** *by checking this box the employee can edit an existing budget on a job.*
	- o **Delete:** *by checking this box the employee can delete an existing budget on a job. Note: To use the Override Budget button Edit Budget must be checked.*

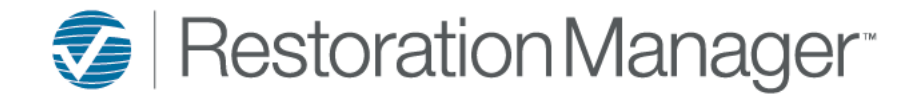

## • **Collections:**

- o **Add:** *by checking this box the employee can manually enter payments received.*
- o **Edit:** *by checking this box the employee can edit a manually entered payment.*
- o **Delete:** *by checking this box the employee can delete a manually entered payment.*
- **Estimates:** 
	- o **Add:** *by checking this box the employee can manually enter an estimate.*
	- o **Edit:** *by checking this box the employee can edit a manually entered estimate.*
	- o **Delete:** *by checking this box the employee can delete a manually entered estimate.*
- **Invoiced:** 
	- o **Add:** *by checking this box the employee can manually enter an invoice amount.*
	- o **Edit:** *by checking this box the employee can edit a manually entered invoice amount.*
	- o **Delete:** *by checking this box the employee can delete a manually entered invoice amount.*
- **Allow Removing Xactimate Estimate:** *by checking this box the employee will have the ability to remove the uploaded Xactimate Estimate from the Job.*
- **Create Estimate Invoice:** *by checking this box the employee will have the ability to create an Estimate Invoice.*
- **Viewable:** *by checking this box, the employee can view job financials (costs) such as the Estimate, Budget, Actual Costs, Invoices and Payments Received.*